# **الدرس 5**

# **[البحث عن الملفات أو المجلدات](https://ruaad.com/)**

#### **وصف الدرس**

**الوحدة 1**

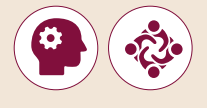

لا يقتصر الهـدف العـام مـن الـدرس عـلى العثـور عـلى الملفـات والمجلـدات والبرامـج ֧<u>֓</u> باستخدام صندوق البحث ومستكشف الملفات، بل يشمل أيضًا تطبيق بعض مرشـحات التصفيـة "**Filters** "عـى البحـث.

#### **ما سيتعلمه الطالب**

 البحث عن ملف أو مجلد باستخدام شريط المهام أو مستكشف **Windows**.

 تطبيـق عوامـل تصفيـة البحـث عنـد القيـام بالبحـث عـن ملفـات أو مجلـدات مثـل "تاريـــــخ التعديـل" أو "الحجـم".

#### **نتاجات التعلم**

 البحث عن ملفاتك ومجلداتك في موقع مخصص على حاسوبك.

### **المصطلحات**

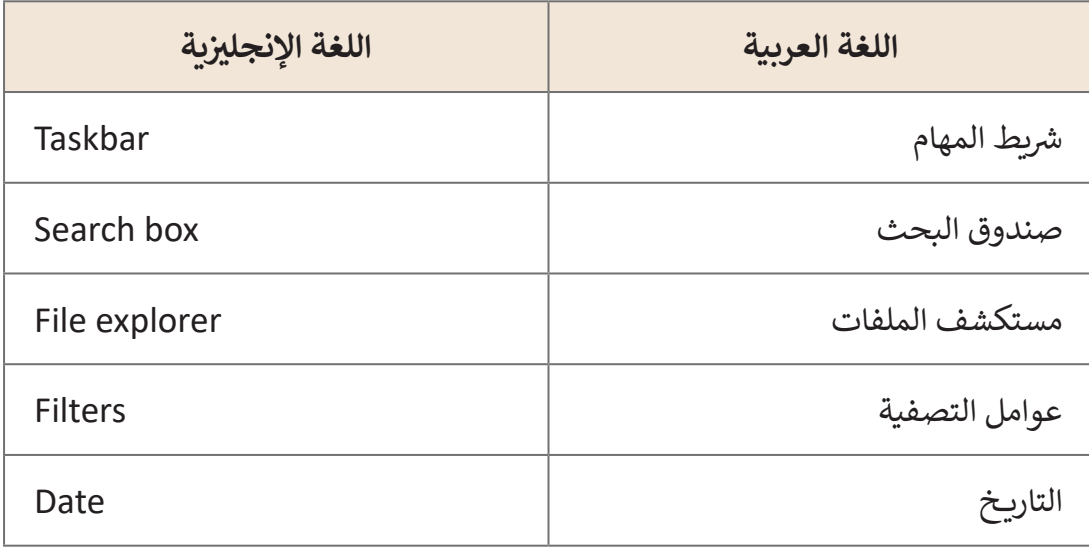

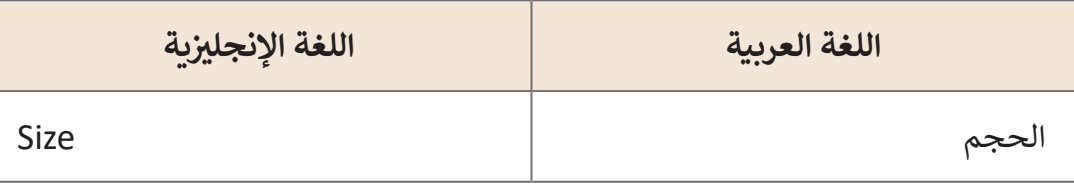

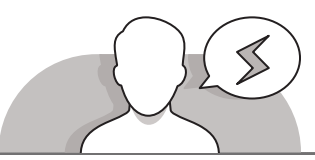

## **التحديات المتوقعة**

 قـد ال يـدرك الطلبـة وجـه االختـاف مـا بيـن اسـتخدام صنـدوق البحـث أو مستكشـف الملفات،قـم بالتوضيـح لهـم بـأن مستكشـف ًالملفات يمكنه العثور على ملف أو مجلد بشكل أسر ع نظرًا لأنك تبحث في موقع واحد (مجلد محدد) وبالاسم المطلوب فقط.

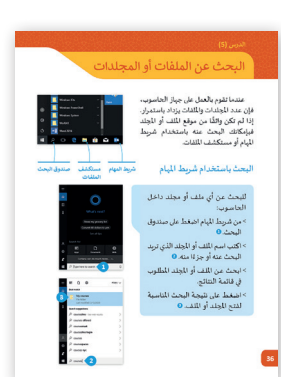

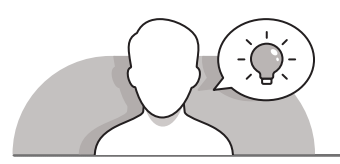

#### **التمهيد**

- [قـدم الهـدف مـن هـذا الـدرس، وهـو تعلـم كيفيـة البحـث عـن الملفـات والبرامـج. يمكنـك البـدء](https://ruaad.com/)  من خـلال طرح بعض الأسئلة على الطلبة مثل:
	- هـل مـن السـهل العثـور علـى ملـف مـا فـي جهـاز الحاسـوب مـع العـدد الهائـل مـن الملفـات المحفوظـة؟
		- هل حاولت من قبل أن تبحث عن ملف ما؟ وكم استغرق ذلك من الوقت؟
- كيـف يمكـن تشـغيل برنامـج معالـج النصـوص؟ سـيجيب الطلبـة بـأن هنـاك أكثـر مـن طريقـة، ֧֦֧֦֧֦֧֦֧֦֧֧֖֖֚֚֚֚֚֚֚֚֝֝֬֓֝֬<br>֧֧ׅׅׅ֚֚֚֚֚֚֚֚֚֚֚֚֚֚֚֚֚֚֚֚֚֚֚֚֚֚֚֝֡֡֬֡֬ وإحدى هذه الطرق هي البحث باستخدام "صندوق البحث" في شريط المهام. يوضّح المعلـم بأنـه يمكننـا البحـث عـن أي برنامـج أو ملـف أو مجلد بنفس هذه الطريقة وهو "شـريط المهام".
- باسـتخدام تعليمـات كتـاب الطالـب المباشـرة فـي الصفحـات األولـى مـن الـدروس، سـاعد الطلبـة علـى فتـح **Explorer Windows** ومناقشـة معهـم نـوع الملفـات والمجلـدات التـي يرغبـون فـي البحـث عنهـا.

**1 الوحدة**

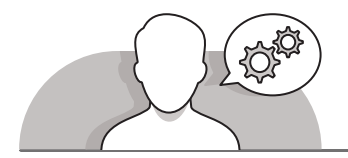

#### **التلميحات الخاصة بالتنفيذ**

- اقتـرح علـى الطلبـة أنـه مـن أجـل جعـل عمليـة البحـث أسـرع، عليهـم تقليـل عـدد األماكـن التـي [يتـم البحـث فيهـا مـن خـال تحديـد موقـع الملـف. اقتـرح علـى الطلبـة فتـح المجلـد المطلـوب](https://ruaad.com/)  ثـم كتابـة اسـم الملـف المطلـوب فـي صنـدوق البحـث الخـاص بالمجلـد، وبــهـذه الطريقـة لـن يبحـث **Windows** خـارج المجلـد المحـدد.
- بعـد تطبيـق مهـارة البحـث عـن الملفـات والمجلـدات اطلـب مـن الطلبـة استكشـاف خيـار البحـث عـن الكلمـات الرئيسـة المختلفـة التـي يختارونهـا.
- عندمـا يضطـر الطـاب إلـى اسـتخدام عوامـل تصفيـة البحـث، قـم بتذكيرهـم بالضغـط فـوق مربـــع البحـث فـي "مستكشـف الملفـات" لعـرض أدوات التصفيـة.
- إذا أراد الطلبـة اسـتخدام حـرف بديـل للبحـث عـن اسـم الملـف )**wildcard**)، فيمكنهـم اسـتخدام رمـز العالمـة النجميـة )\*( )**8 + Shift**).

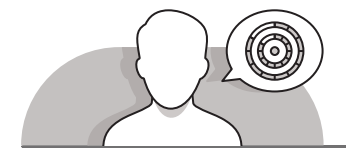

#### **اس� <sup>ت</sup> اتيجيات غلق الدرس**

֦֧֦֧֦֧֦֧֦֧֦֧֦֧֦֧ׅ֧֦֧ׅ֧ׅ֧ׅ֧ׅ֧ׅ֧֝֝֜֓֓֜֓֜֓֜֓֜֓֜֓ في نهاية الدرس تأكد من فهم الطلبة لجميع أهداف الدرس وقيّم معرفتهم من خلال أسـئلة عـلى سـبيل المثال لا الحـصر:

 هل تستطيع أن تتذكر:

- اسـتخدام شـريط مهـام **Windows** والمستكشـف للبحـث عـن الملفـات وا لمجلـد ا ت.
	- استخدام عوامل تصفية البحث في مستكشف **Windows**.
		- ذكر الطلبة بالمصطلحات الهامة وكررها معهم.
- > يمكنك الاستعانة بتدريبات الكتاب ضمن الاستراتيجيات التي ستستخدمها لإغلاق الـدرس.

# **التدريبات المق� <sup>ت</sup> حة لغلق الدرس**

يمكنك استخدام التمرين الثالث في هذه الصفحة كاستراتيجية ي .<br>ختامية تضمن قدرة الطلبة على تطبيق المهارات التي تعلموها في هـذا الـدرس.

الصف الثالث | كتاب األنشطة والتدريبات | صفحة 26

## **الفروق الفردية**

# **تمارين إضافية للطلبة ذوي التحصيل المرتفع**

ي .<br>بعد الانتهاء من التمرين الرابع، اطلب من الطلبة إجراء بحث آخر عن ملف في أجهـزة الحاسـوب الخاصـة بهـم. هـذه المـرة يجـب أن يبحثـوا عـن:

 مستند متوسط الحجم تم إنشاؤه خالل الشهر الماضي

֧<u>֓</u> > إذا كان هناك أكثر من نتيجة فيجب على الطلبة اختيار أكبر ملف حجمًا.

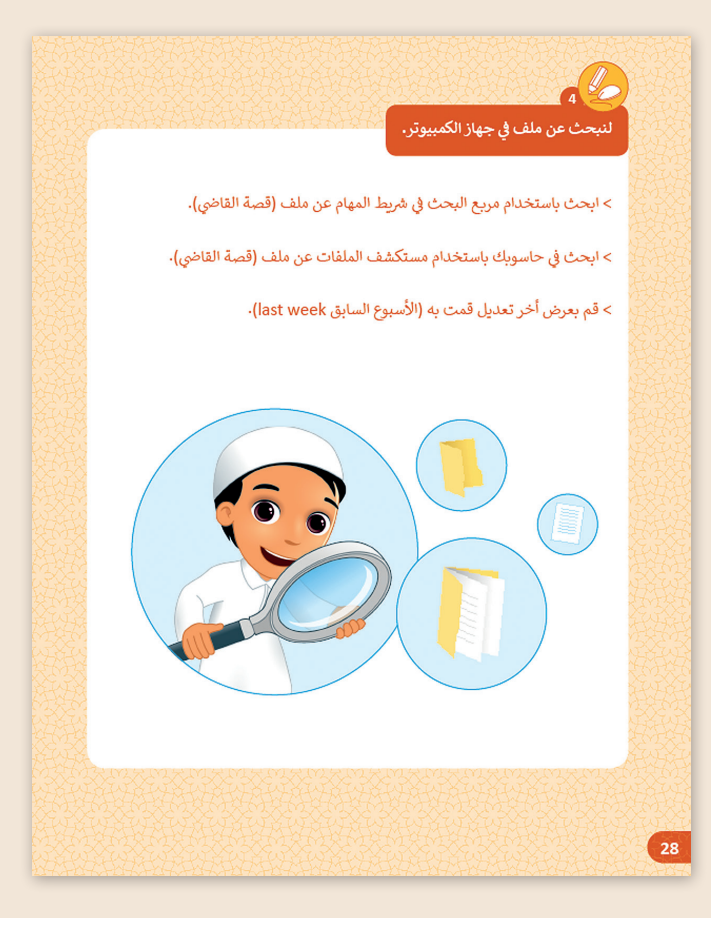

**1 الوحدة**

**5**

#### **اإلجابات النموذجية للتدريبات:**

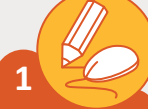

 **ضع عالمة أمام العبارة الصحيحة وعالمة أمام العبارة الخطأ: استعن بحاسوبك للتحقق من اإلجابة.**

- .1 يمكنك البحث عن ملف أو مجلدات باستخدام مستكشف الملفات فقط.
- .2 عنـد البحـث عـن ملـف، يمكنـك اسـتخدام عوامـل تصفيـة البحـث: Date Modified و Size.
- .3 إذا كنـت تبحـث عـن ملـف قمـت بإنشـائه أمـس يمكنـك اسـتخدام عوامـل تصفيـة البحـث وتحديـد خيـار Modified Date.
- .4 [عندمـا تبحـث باسـتخدام مستكشـف الملفـات يمكنـك البحـث عـن الملفـات فقـط.](https://ruaad.com/)

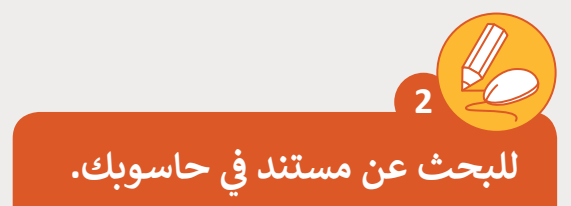

< استخدم مربـع البحث للعثور عىل مستند "Magnets "الذي قمت بإنشائه. > متى كانت آخر مرة تم فيها تعديل المستند؟

.................................................................................................

**تلميح:** شـجع الطلبـة عـى اسـتخدام عامـل تصفيـة "date modified" (تاريـخ التعديل) للعثور على الملف المطلوب.

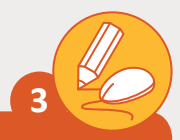

ابحث عن الكنز! يوجد كنز على شكل نص في حاسوبك! ستقوم بالعمل **ف ً بصـوت عـال مـع زميلـك للبحـث عـن الكـ نز . ت المجموعـة الـ�ي سـتقرأ النـص أوال [ي الفصـل، سـتكون المجموعـة الفائـزة اتبعـوا التعليمـات التاليـة للبحـث عـن](https://ruaad.com/)  � ف** .<br>الكنز:

- .<br>في شريط المهام عن الملف <sub>ب</sub> حاسـوبك باسـتخدام مربــع البحث في .<br>1. ابحث في ."QA.3.1.5 Treasure.docx"
- .2 إذا حاولـت فتحـه فربمـا لـن تسـتطيع! يجـب أن تجـد كلمـة المـرور لفتـح هـذا الملـف.

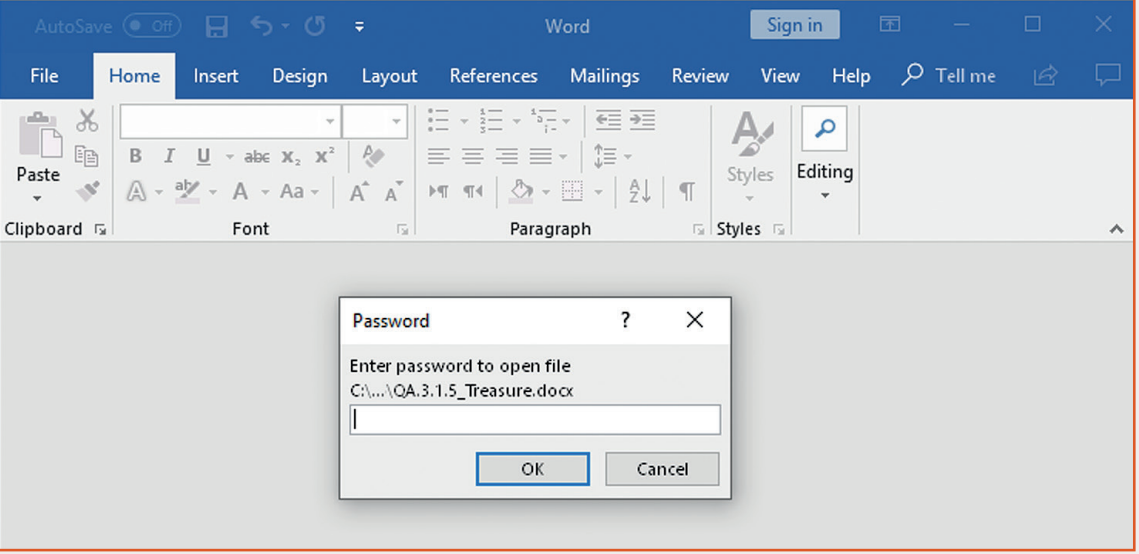

قم بما يلي لإيجاد كلمة المرور:

- ي المستندات ملف باسم "QA.3.1.5\_Find the key.txt". افتحه ف - يوجد في واقـرأه. سـترى أن عليك البحـث عـن ملـف آخـر. اكتب اسـم هـذا الملـف:
	- )ا( \_\_\_\_\_\_\_\_\_\_\_\_\_. **koala\_.3.1.5QA**
- .<br>ر في المستندات للبحث عن الملف. أنت لا تعرف الاسم - افتح مجلد الصور � ي الملـف ولكنـك تعلـم أن اسـم الملـف ينتـ� بـ "..aroo". اسـتخدم الرمـز )\*( للعثـور عليـه. اكتـب اسـم هـذا الملـف: )ب( \_\_\_\_\_\_\_\_\_\_\_\_\_. **Kangaroo\_.3.1.5QA**

**1 الوحدة**

**5**

- ي أي بلـد تعيـش هـذە 3. الأسـماء الـي كتبتها <mark>(أ، ب) هي أسـماء حيوانين. في</mark> الحيوانـات؟\_\_\_\_\_\_\_\_\_\_\_\_\_\_. **AUSTRALIA**
- 4. اسم هـذا البلد هـو مفتاح ملـف الكنز! (الكلمـة باللغـة الإنجليزيـة وبحـروف كبيرة).
	- 5. الآن ابحث عن ملف الكنز مرة أخرى وحاول فتحه باستخدام المفتاح!
		- .6 ٍ عندما تفتح الملف اقرأ النص بصوت عال وستكون الفائز!

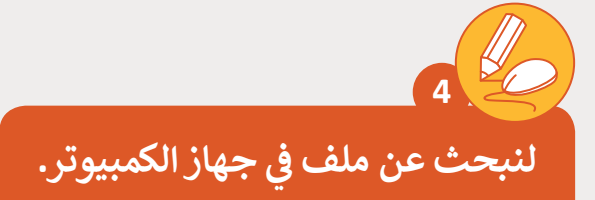

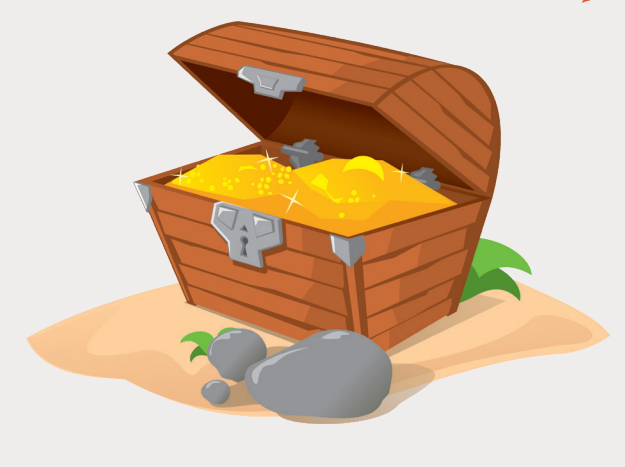

، في شريط المهام عن ملف <mark>(</mark>قصة القاضي). < ابحث باستخدام مربـع البحث � ، في حاسوبك باستخدام مستكشف الملفات عن ملف <mark>(ق</mark>صة القاضي). < ابحث � > قم بعرض أخر تعديل قمت به (الأسبوع السابق last week).

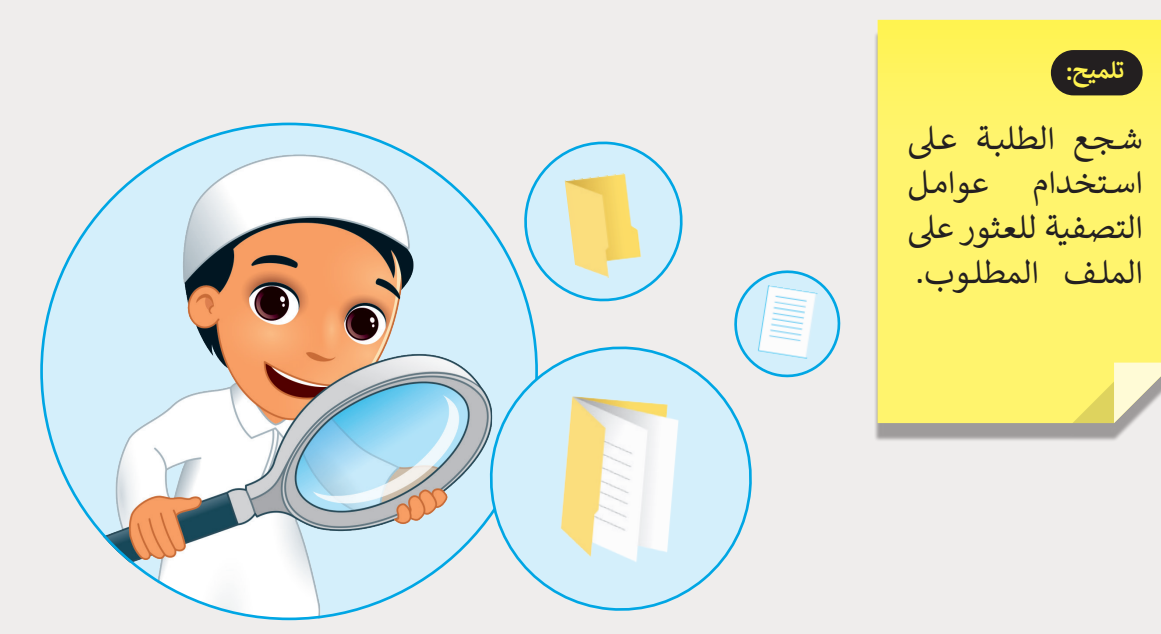

**70**

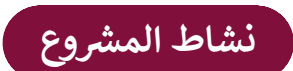

**التلميحات وأفضل الممارسات** 

- > ابدأ النقاش مع الطلبة بالإشارة إلى بعض الأحداث الهامة في تاريـخ قطر.
- سـاعد الطلبـة علـى اسـتخدام مـوارد شـبكة اإلنترنـت للعثـور علـى معلومـات خاصـة باألحـداث الهامـة فـي تاريـــخ قطـر.
	- اطلب من الطلبة تنسيق النص بالطريقة بما يتناسب مع أذواقهم.
	- ֚֘֝ > نوه لهم بحفظ المستند النصي الخاص بهم بإعطائه اسمًا متعلقًا بمحتواه. ً
- [ساعد الطلبة على إدارة وقتهم بحكمة وتوزيعه بشكل مناسب لتأدية كل خطوة من المشروع.](https://ruaad.com/)

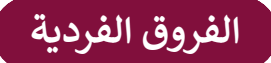

# **تمارين إضافية للطلبة ذوي التحصيل المرتفع**

 اطلـب مـن الطلبـة البحـث عـن المسـتند الموجـود فـي حواسـيبهم باسـتخدام عامـل التصفيـة حسـب تاريـــخ التعديـل.